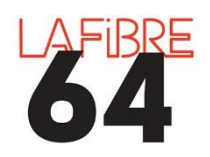

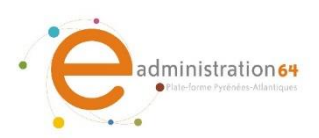

## **GERER L'ETAPE DECISION**

La saisie de l'étape décision ou d'un contrat sur la salle des marchés entraine la publication automatique des données essentielles.

Aucune notification ou message automatique n'est adressé aux entreprises via cette étape. Utilisez pour cela la messagerie de la salle des marchés.

En cas de difficultés, vous pouvez contacter le support au 05 59 90 19 93 ou [pae@lafibre64.fr](mailto:pae@lafibre64.fr)

## **Activer les publications côté Entreprise.**

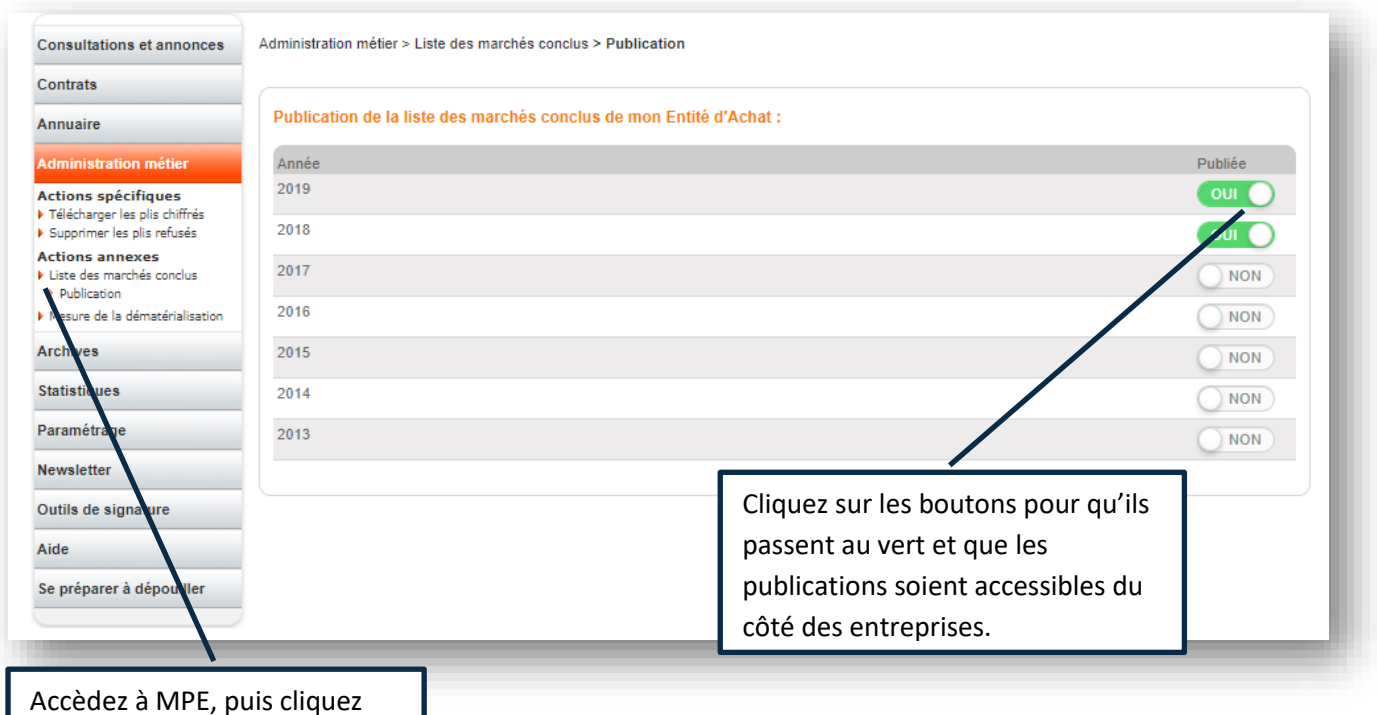

Accèdez à MPE, puis cliquez sur « Administration métier », « Liste des marchés conclus », « Publication ».

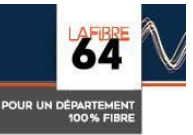

## **Etape décision**

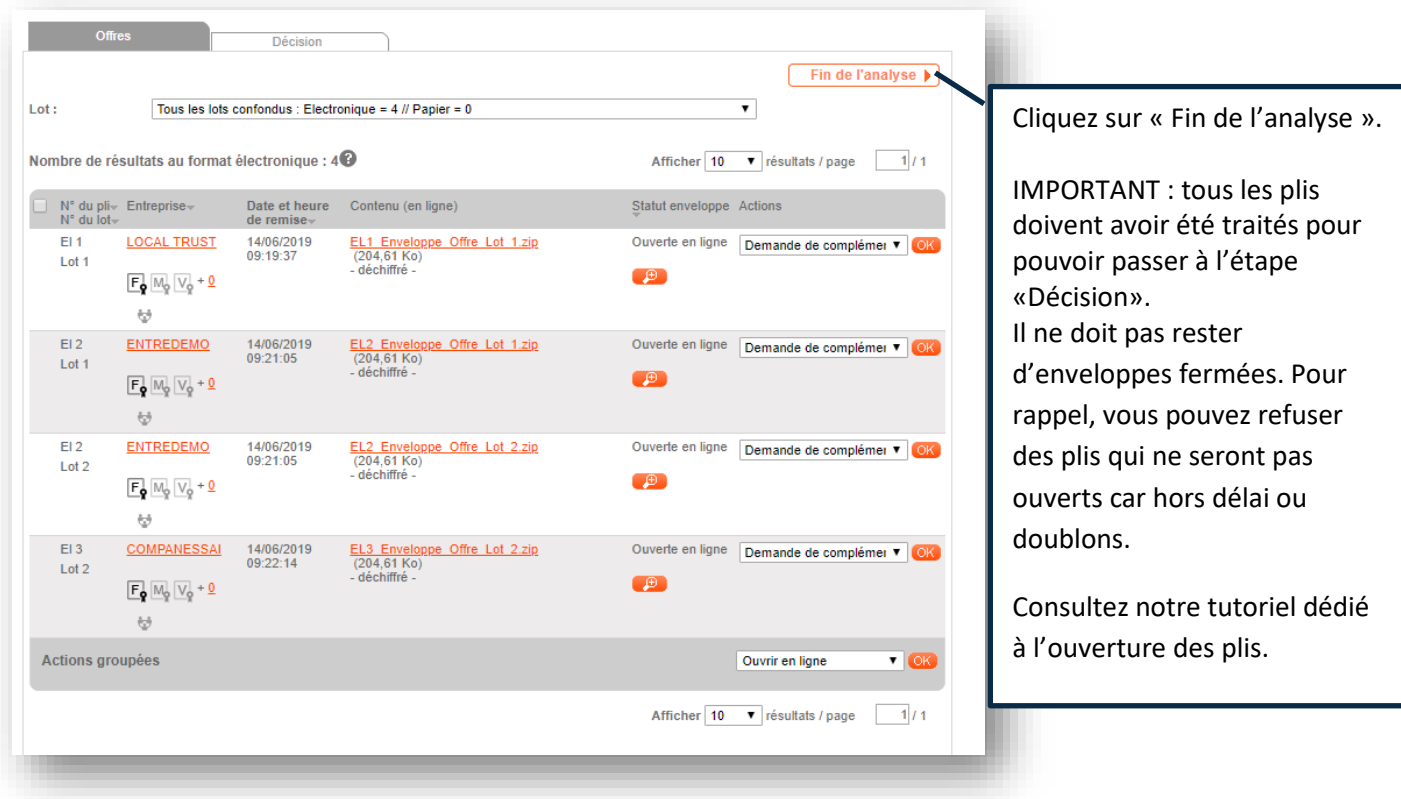

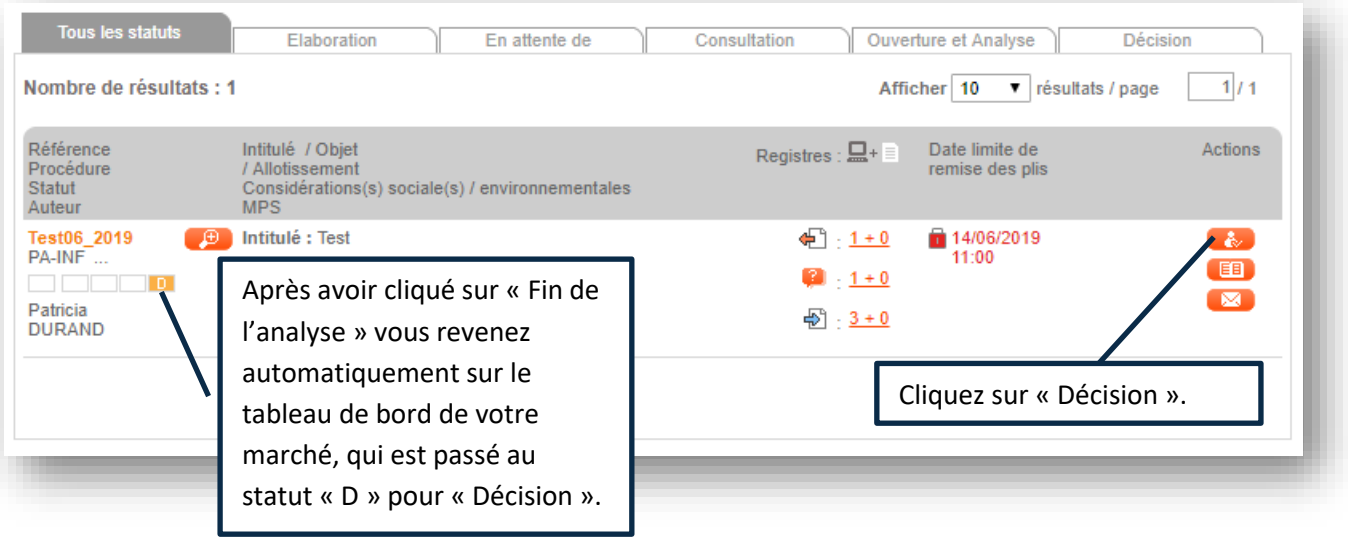

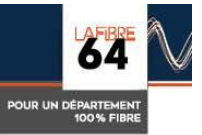

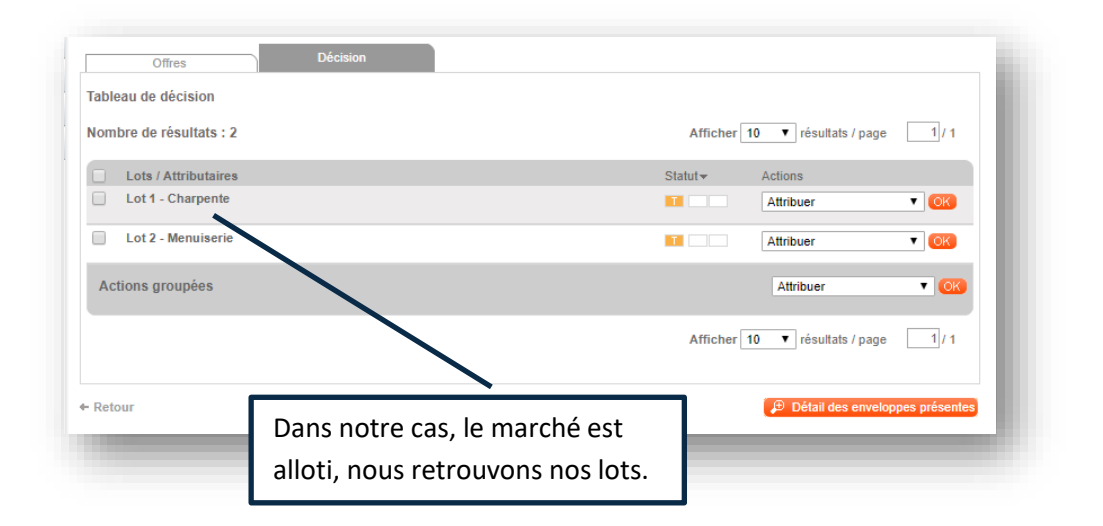

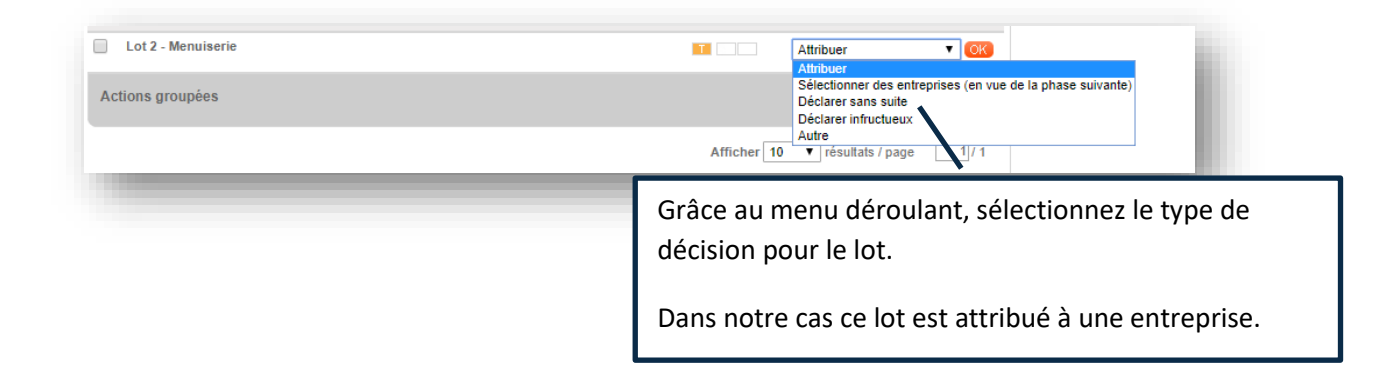

**Astuce :** En cochant plusieurs lots, vous pouvez également grâce au menu « Actions groupées » sélectionner le même type de décision pour plusieurs lots.

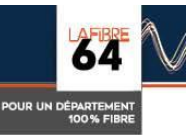

Une fenêtre popup s'ouvre. Si rien ne se passe, il est possible que votre navigateur bloque les fenêtres pop-up de la salle des marchés.

Les principales informations de la consultation sont reprises.

Vous pouvez encore modifier certains éléments si nécessaire.

Agrandissez la fenêtre pour voir l'ensemble de vos lots.

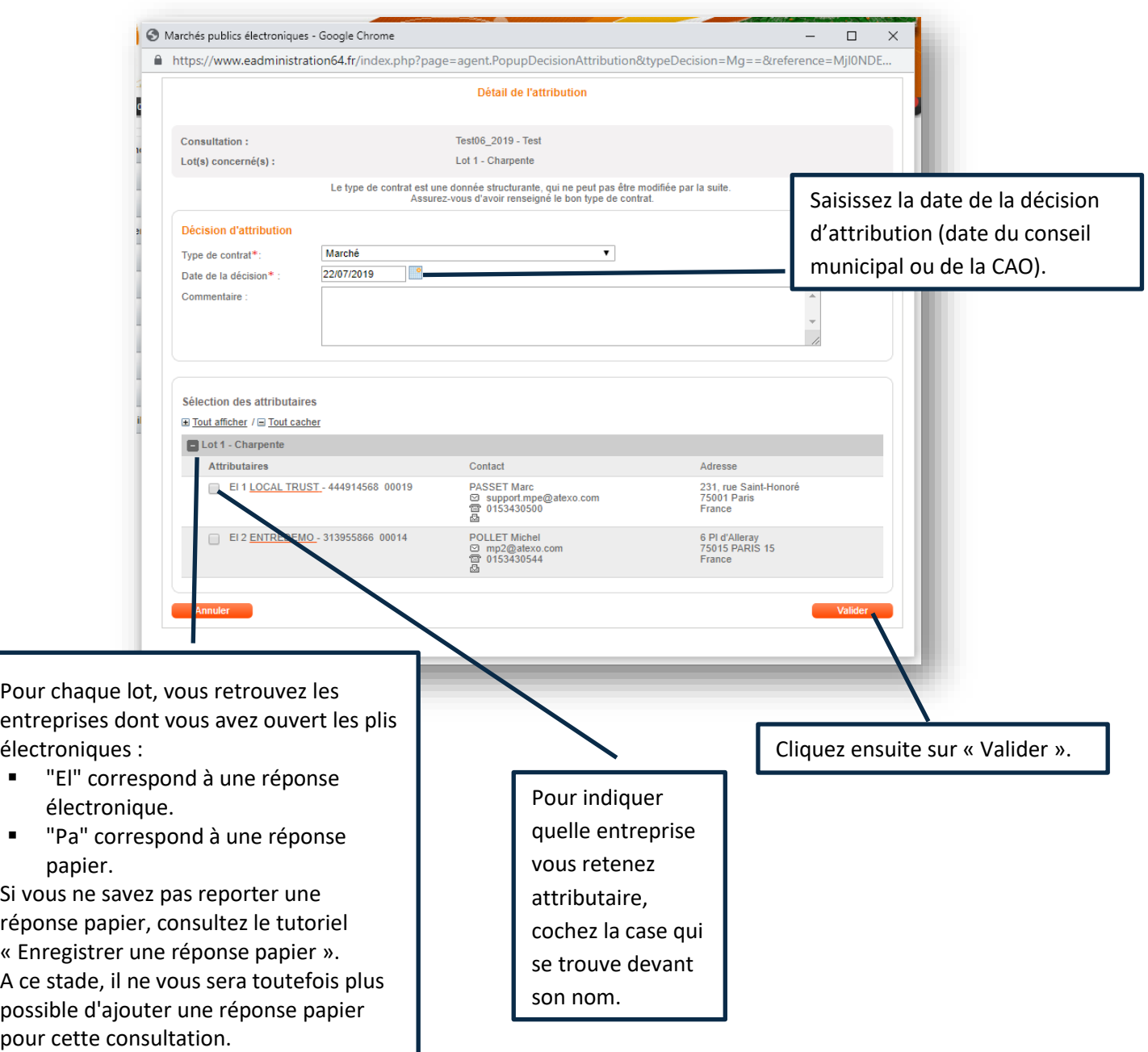

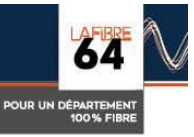

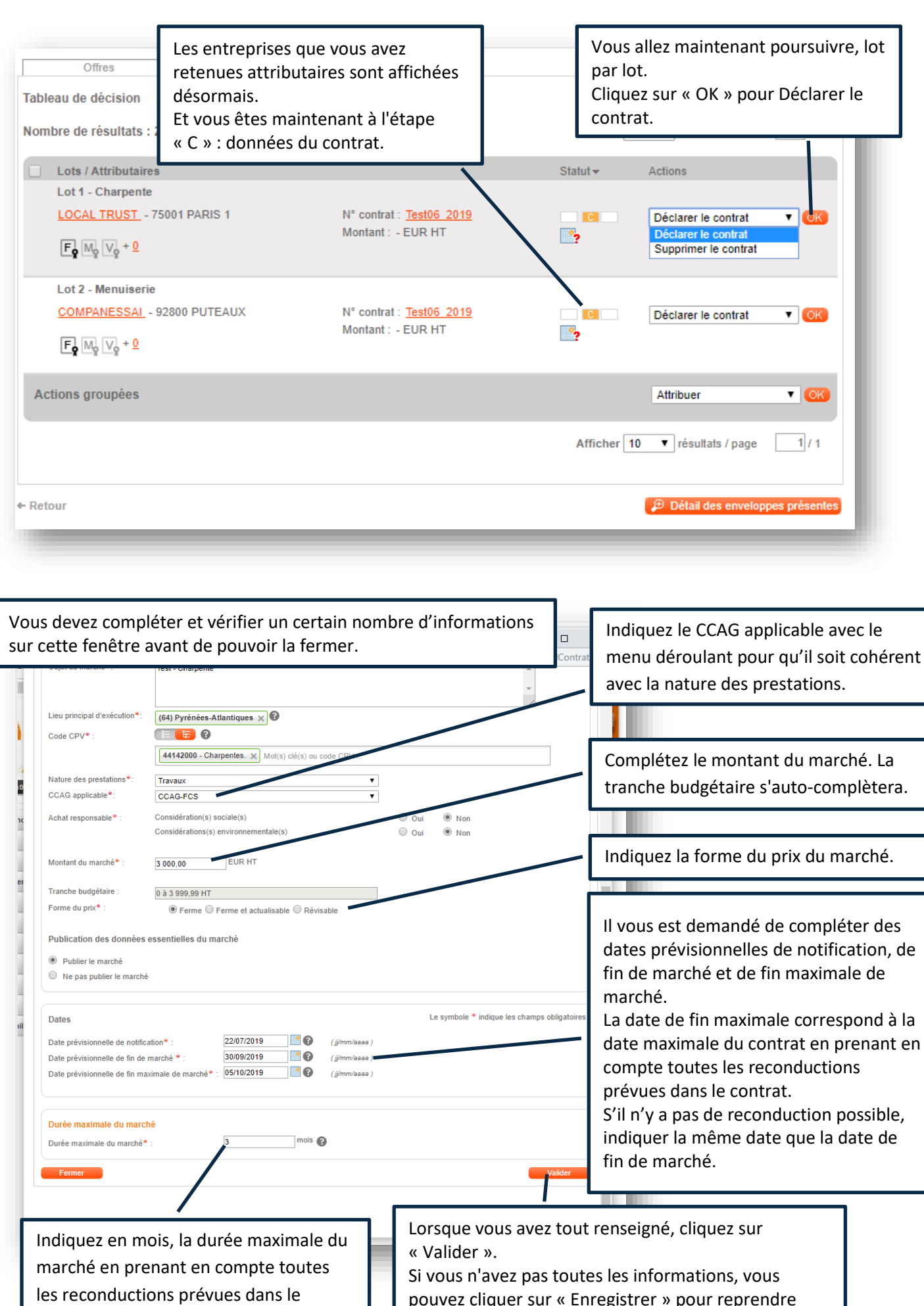

contrat.

Si vous n'avez pas toutes les informations, vous pouvez cliquer sur « Enregistrer » pour reprendre votre saisie plus tard.

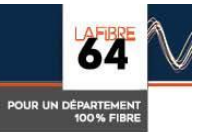

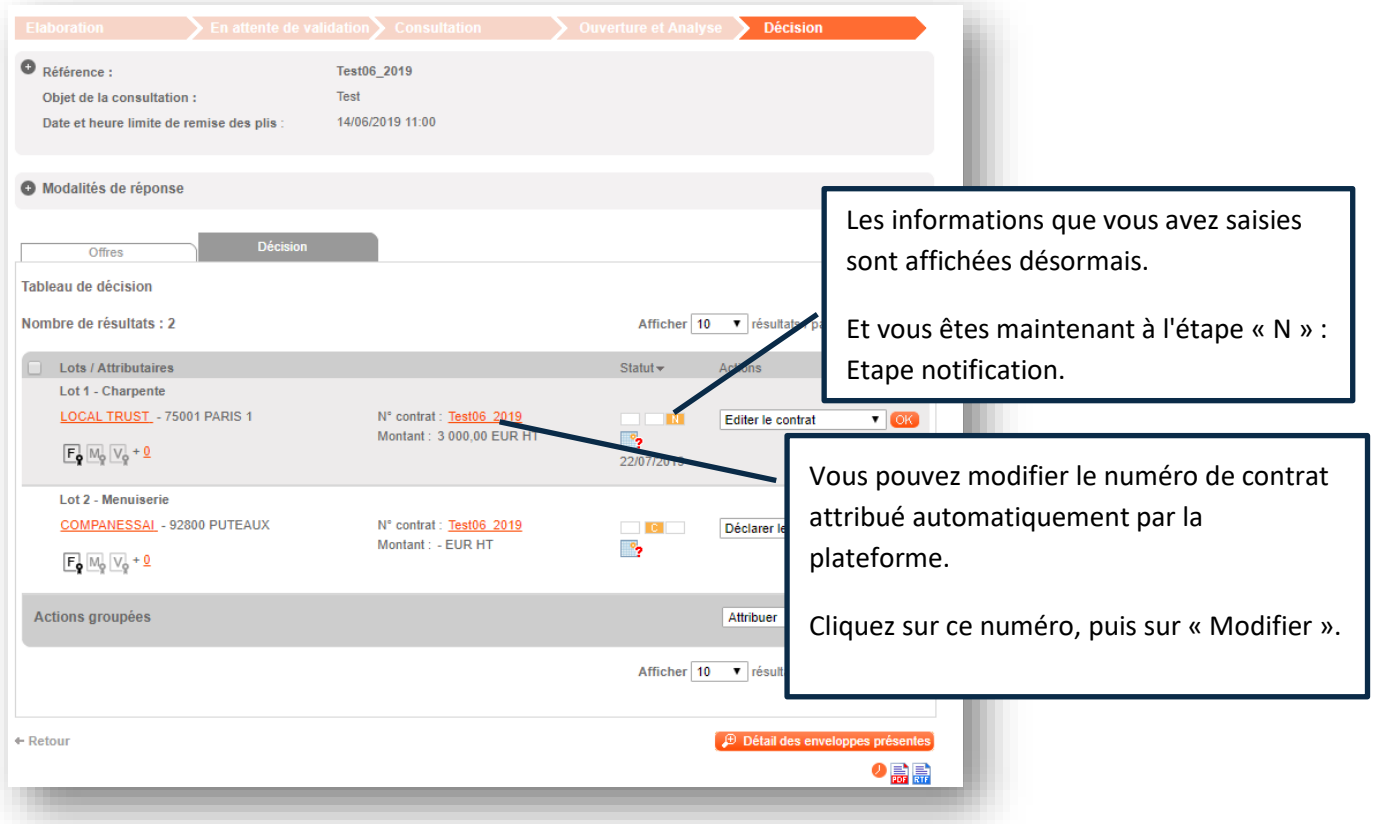

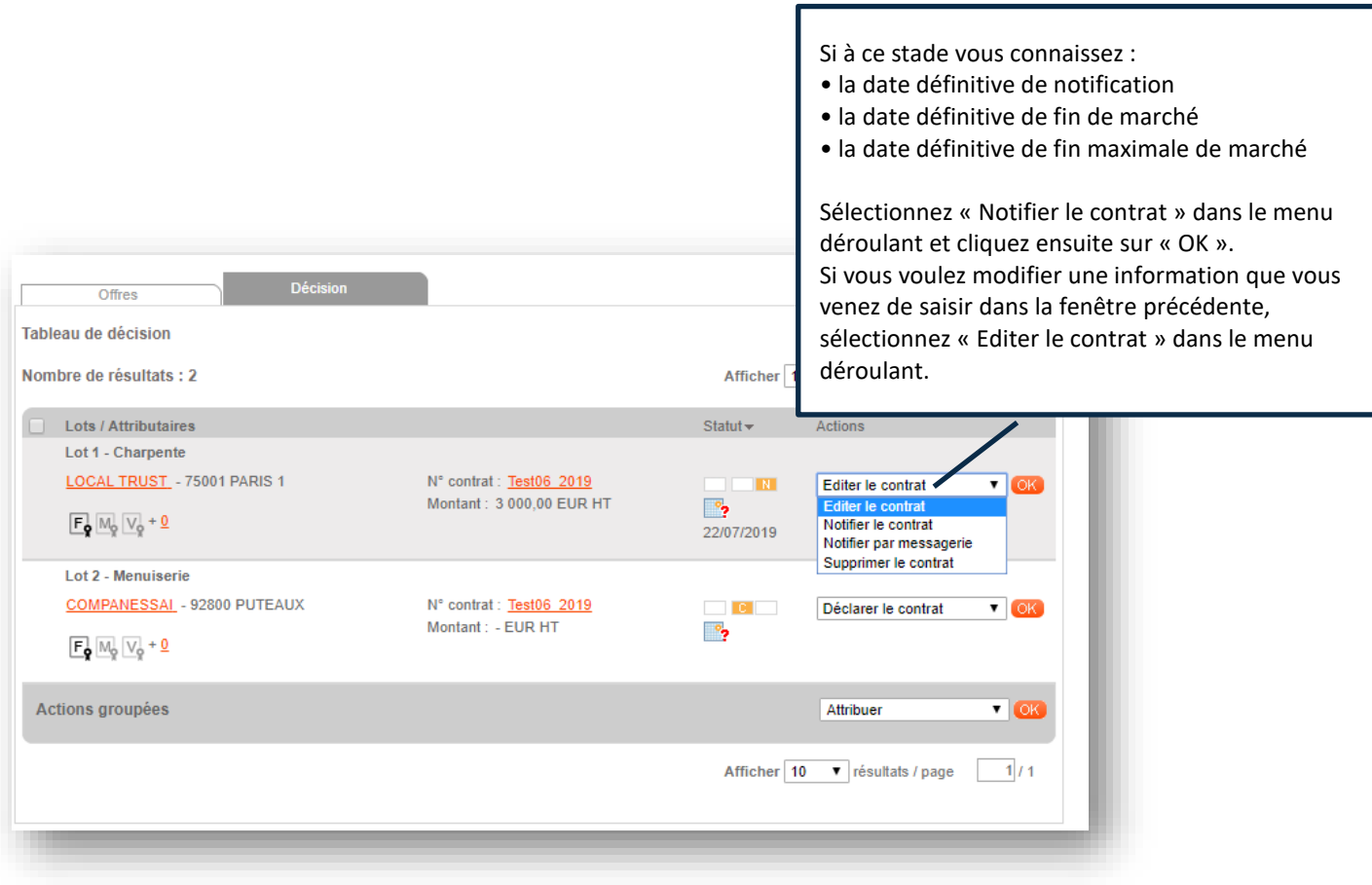

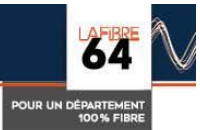

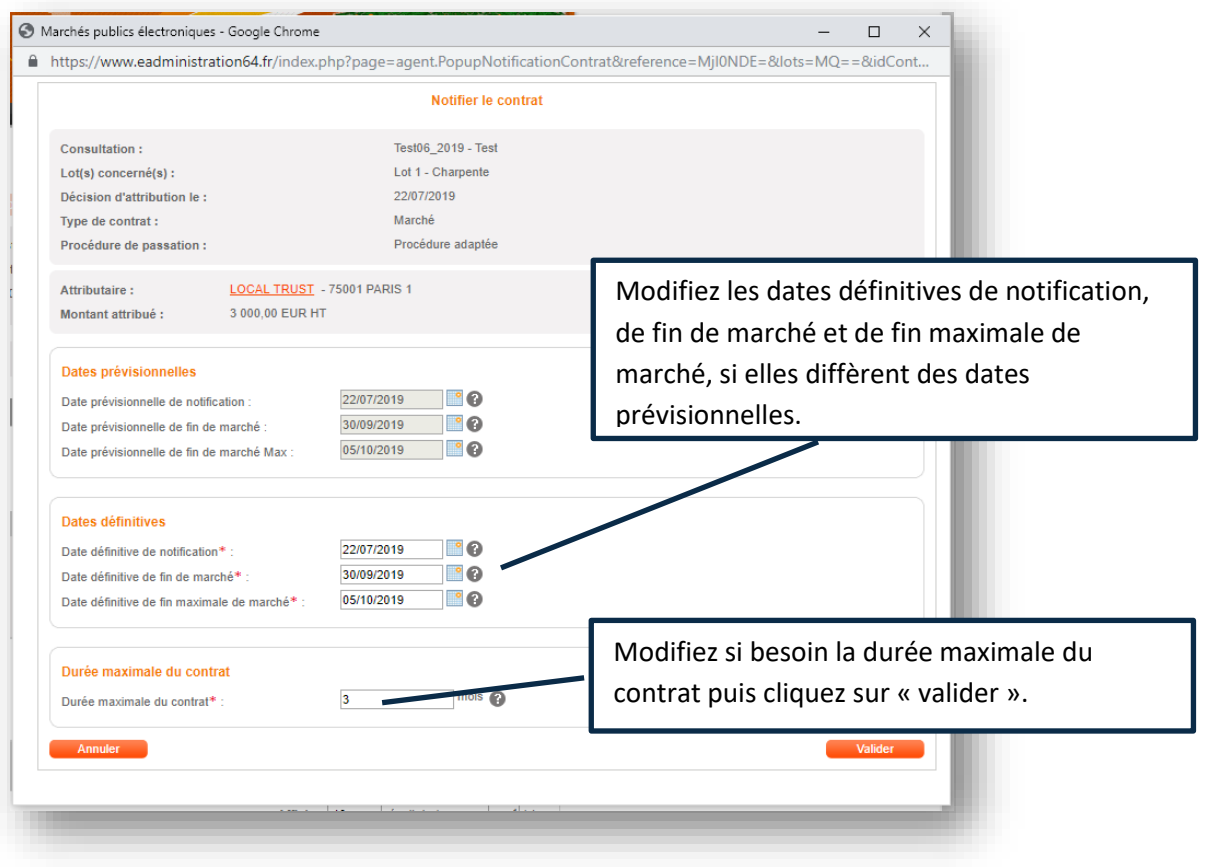

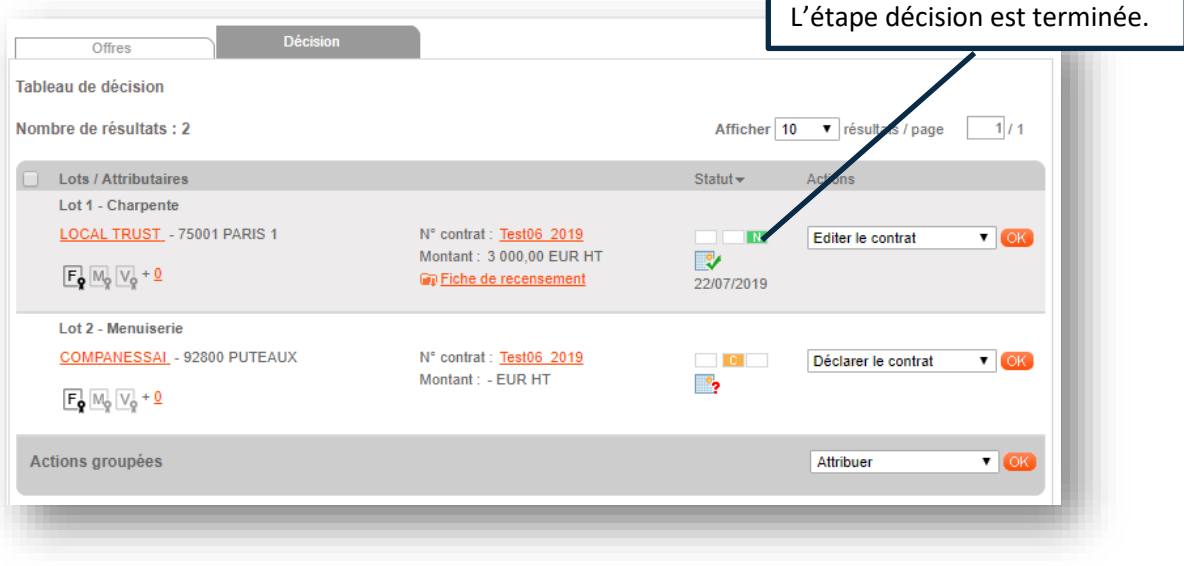

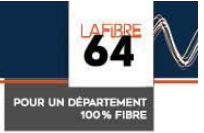